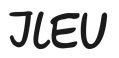

 **Institut ILEU** | 89073 | Deutschland

# **Materials for interactive use of the Internet from the Danube-Networkers**

## **Instructions for using Zoom**

When using Zoom, you will see a screen with various functions. These we want to explain briefly.

Top right: Change between **Speaker-View** is the standard mode (Highlights one talking person) and **Gallery-View** (shows every participant at the same time)

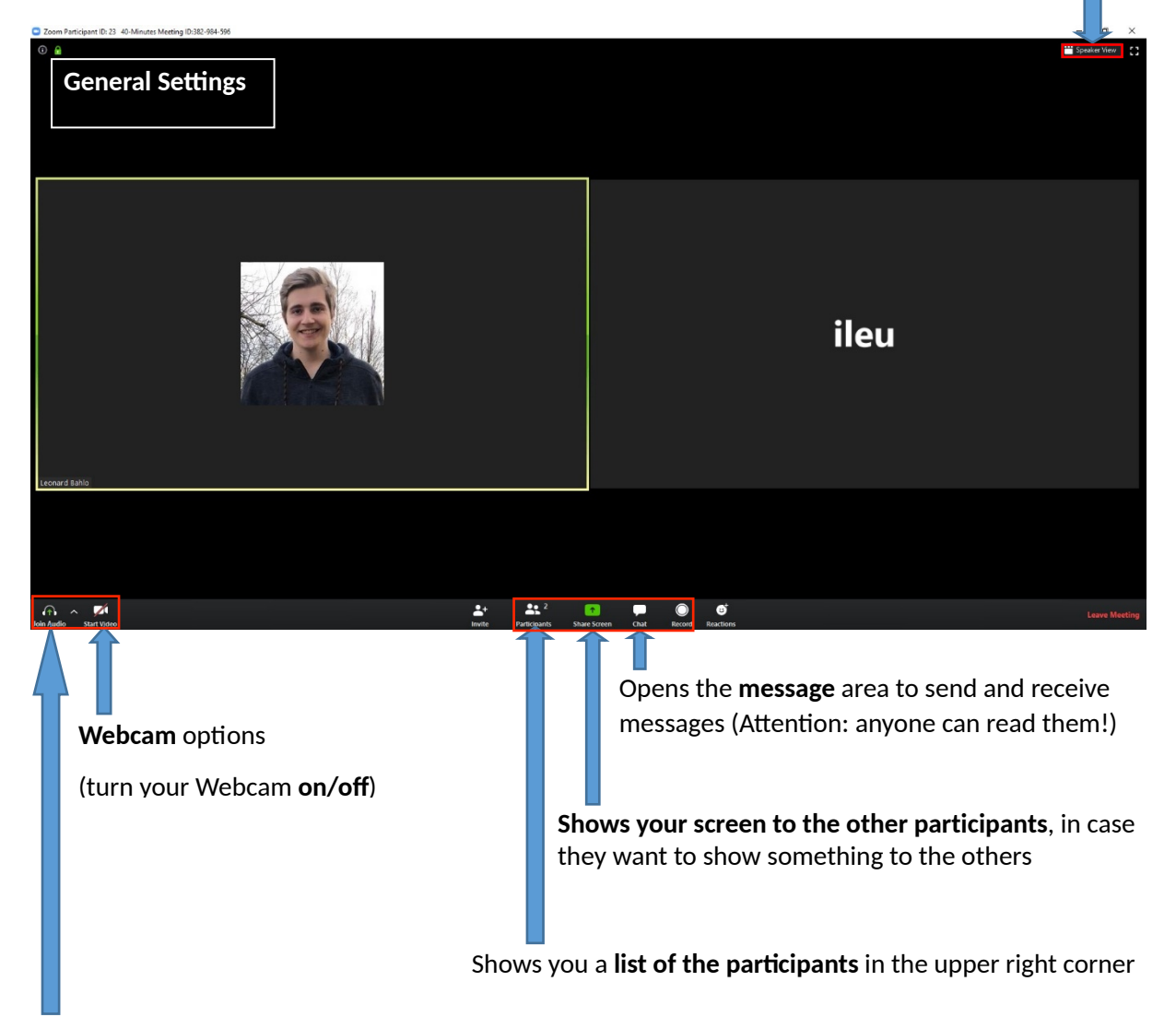

Audio Options: (press here once to mute if you want to talk to someone at home without disturbing the video conference, the sound of your microphone will be turned off automatically). If you have background noise, it is worthwhile to mute yourself, but don't forget to turn your microphone on again before you start talking.

 **Institut ILEU** | 89073 | Deutschland

**danube**<br>
net workers

### **Choose if you want to share**   $\overline{\mathbb{Q}}$ **the whole Elization screen or just**   $w$  ,  $M_{\odot}$ **one window Street** HI I  $\blacksquare$  $\lambda$   $\mathbb{Z}$   $\lambda$  $\frac{2+1}{2}$ **22 1 1 1 0 0**

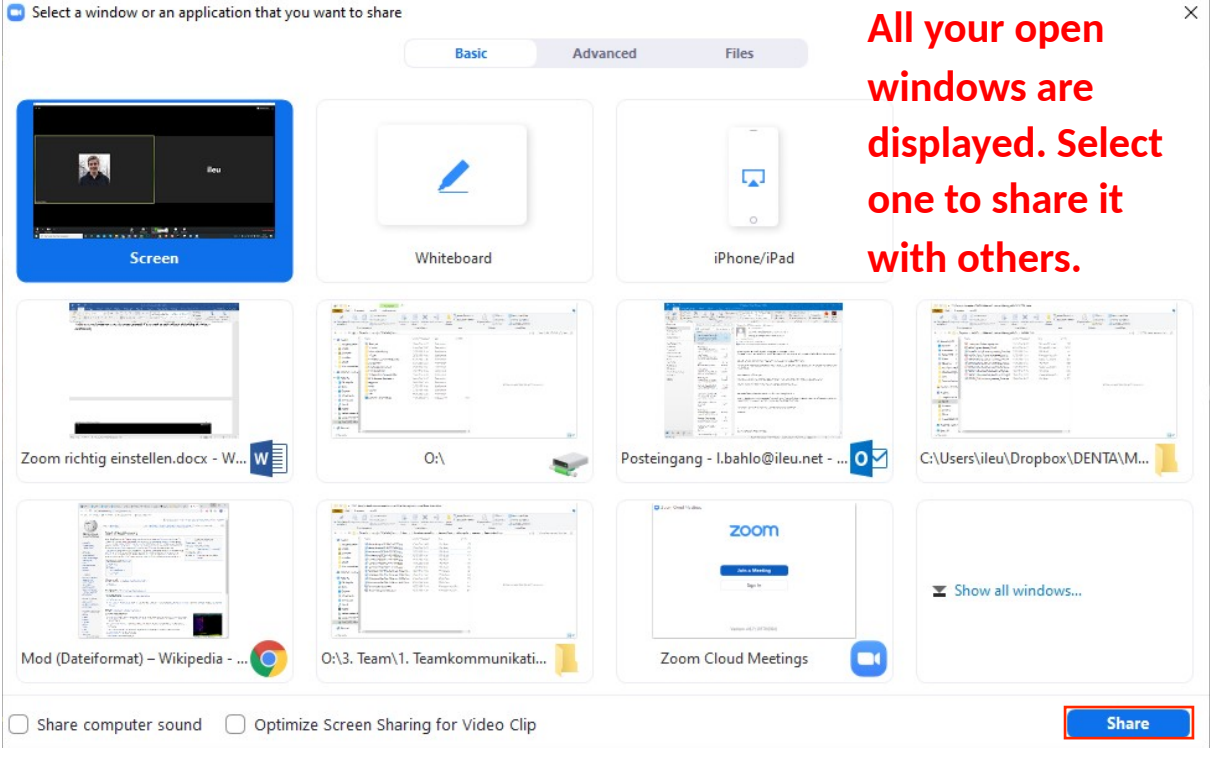

 **Institut ILEU** | 89073 | Deutschland

danube

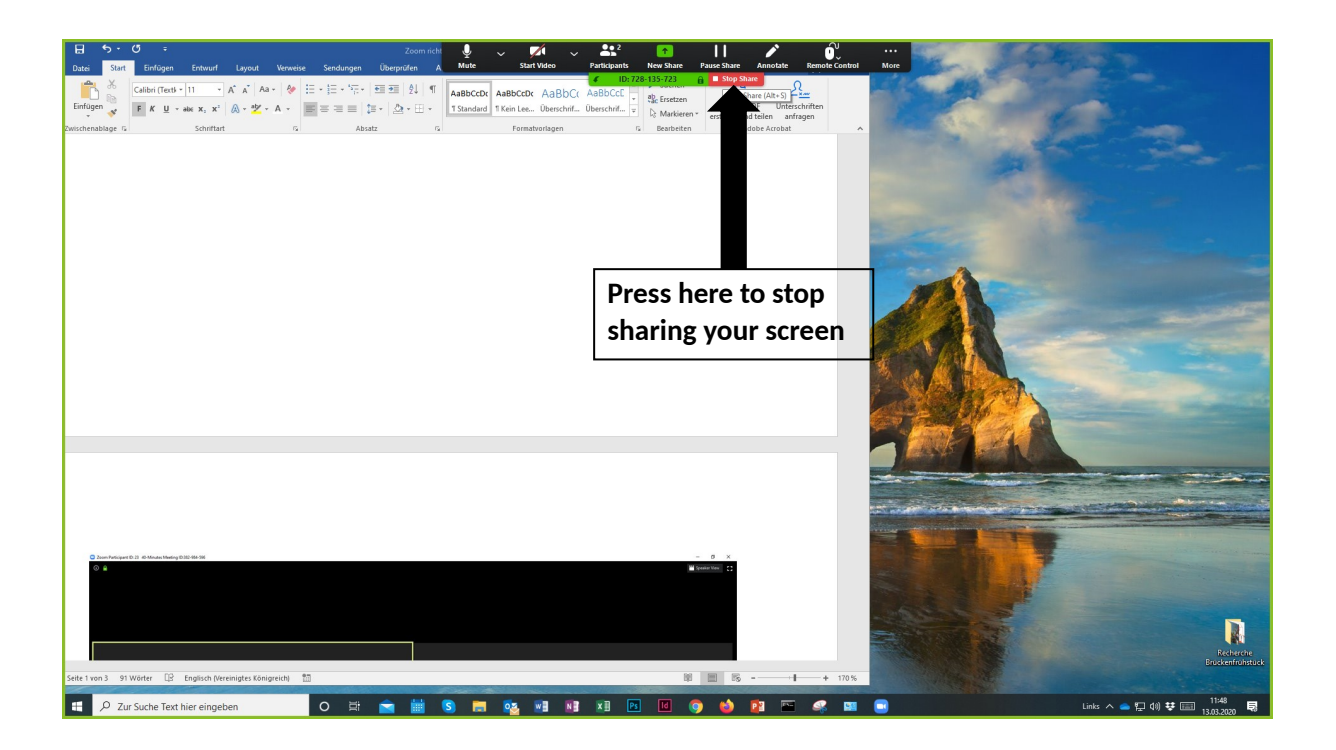

From here on, you will find explanations on setting options, but you can also leave the default settings

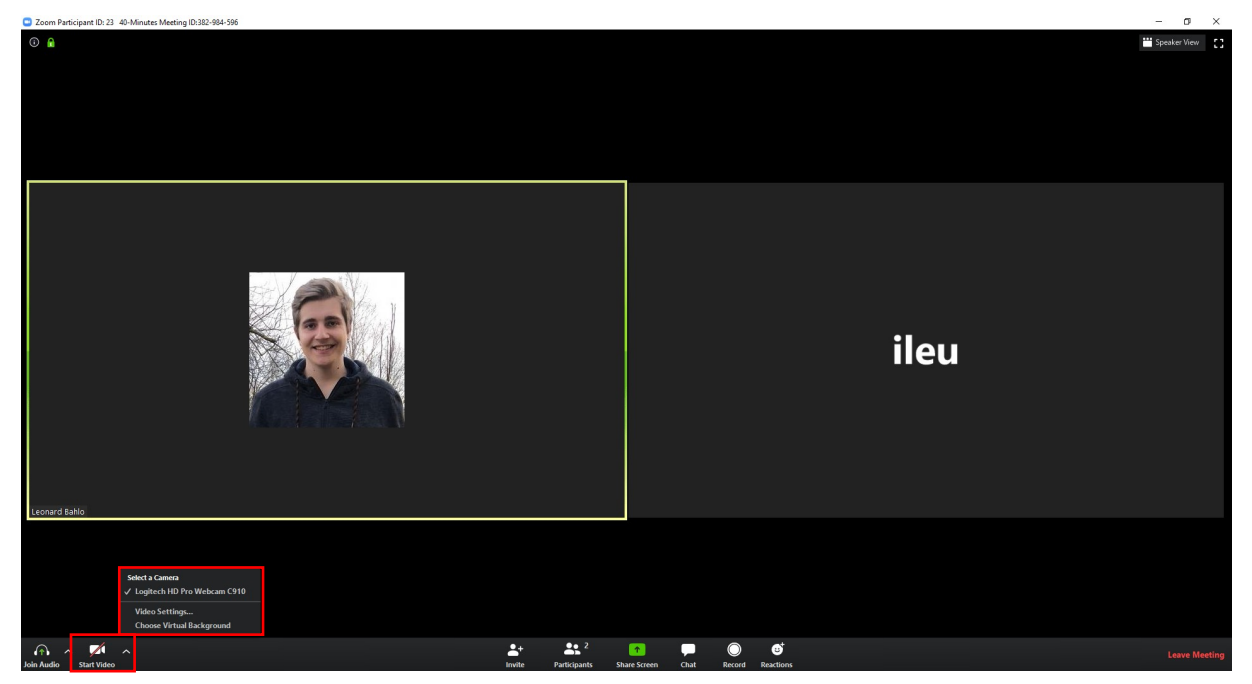

Here you can **change** the **settings** for your **webcam** or select a different webcam.

danube orkers

 **Institut ILEU** | 89073 | Deutschland

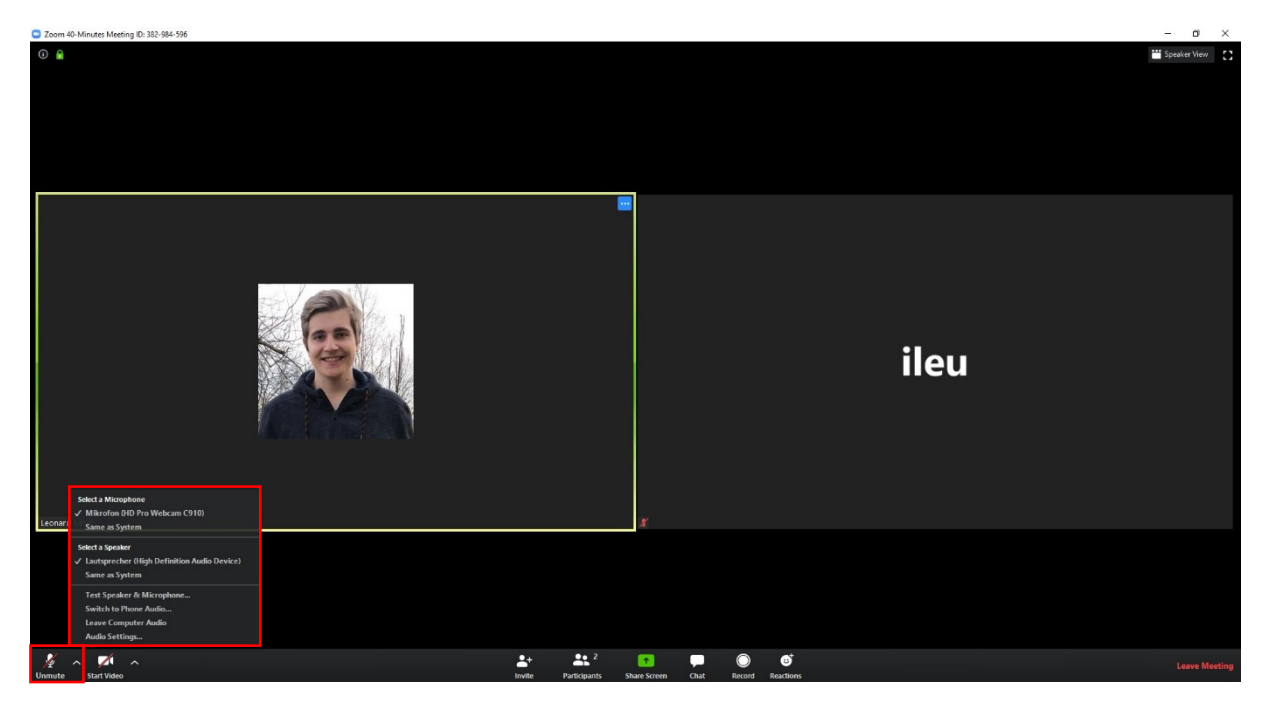

Here you can change your **audio settings** or mute (microphone and headset/speaker)

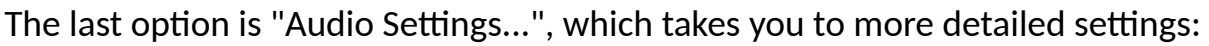

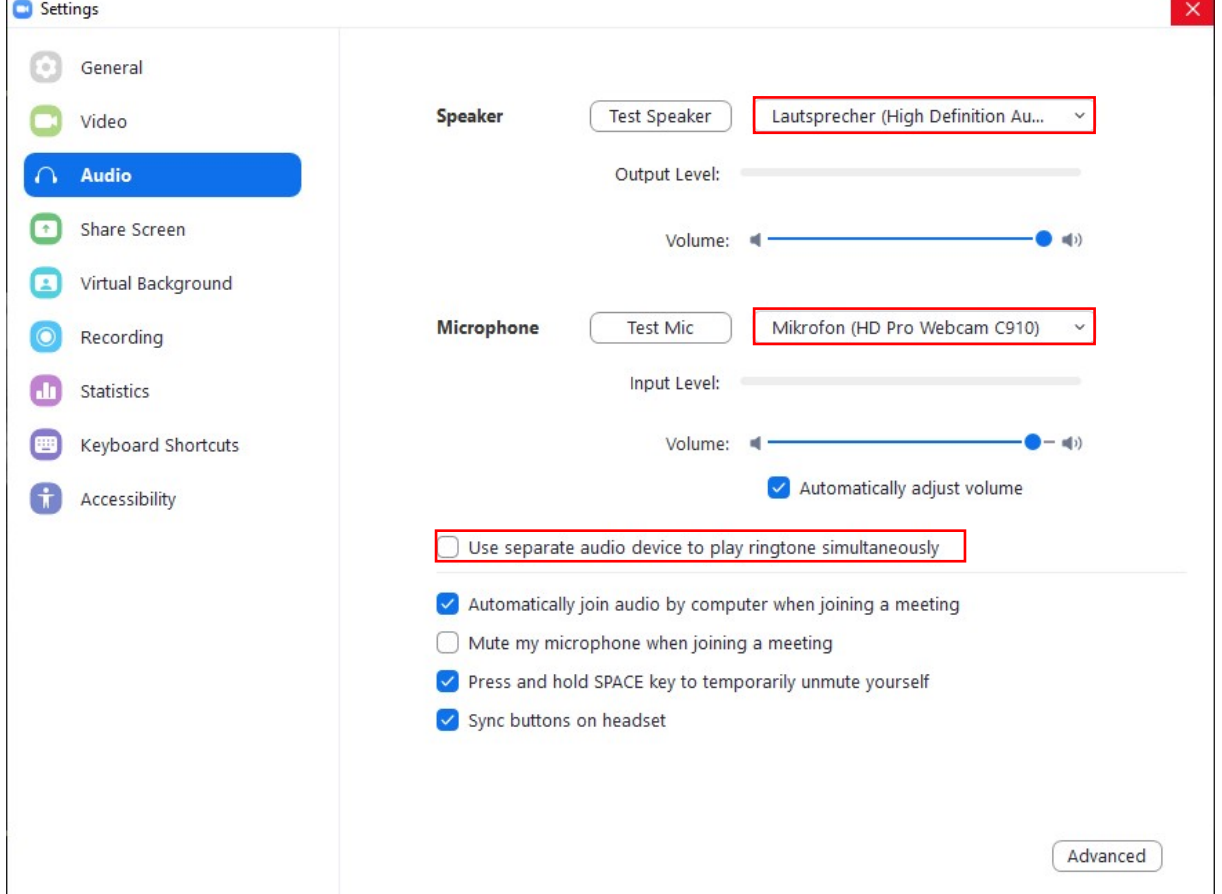

 **Institut ILEU** | 89073 | Deutschland

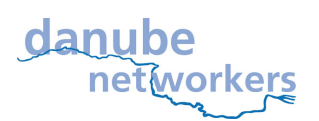

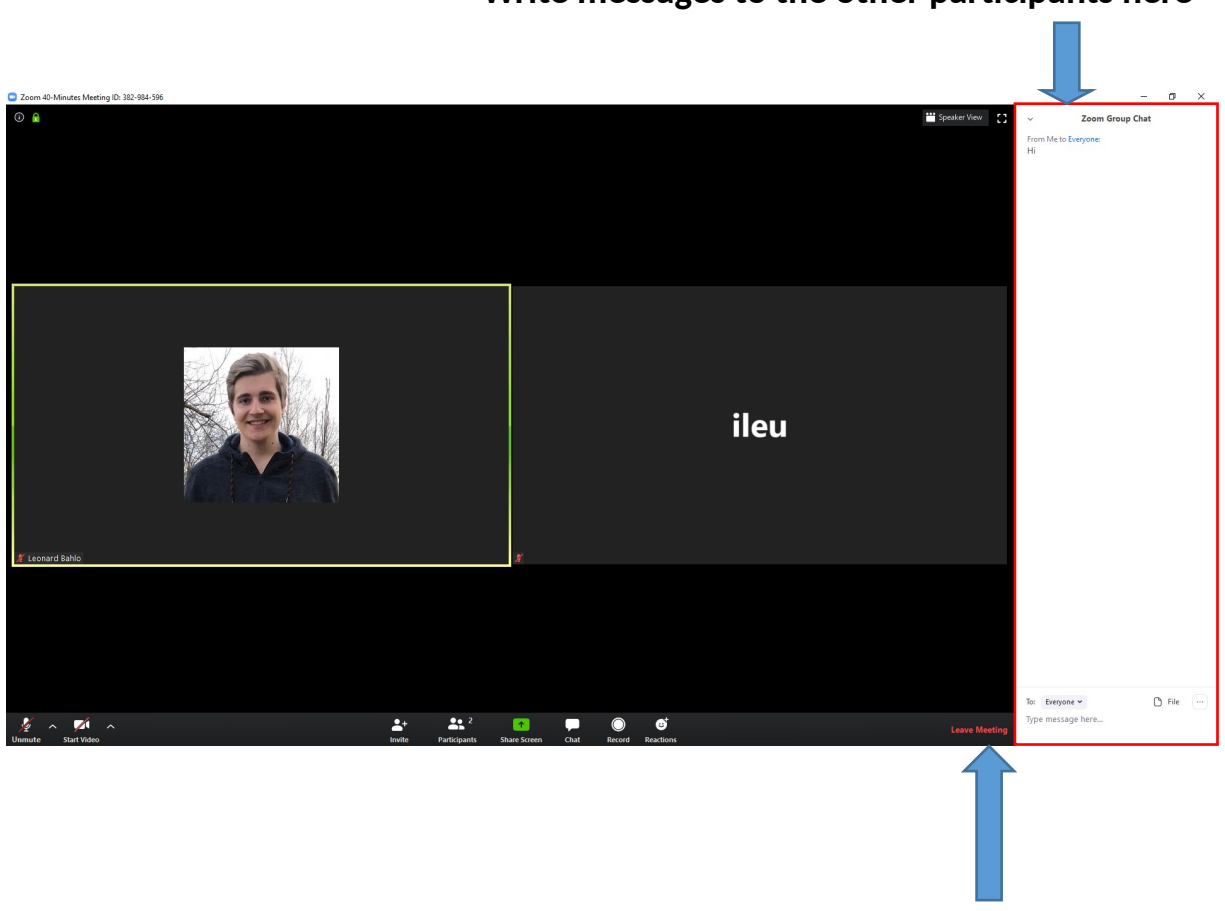

#### **Write messages to the other participants here**

**Press here to leave the Meeting**

We Danube networkers use the Zoom video conferencing system, e.g. to exchange information about the content of our projects, to try out new methods of communication and cooperation and to make new friends.

e.g. in the project [codanec.eu](http://codanec.eu)

#### **Interested? Please get in touch with us!**

contact address: Office Danube-Networkers, c/o ILEU e.V., Schweinmarkt 6, 89073 Ulm, Germany Phone: 0731/379951-66 (office) mail: [info@ileu.net](mailto:info@ileu.net)